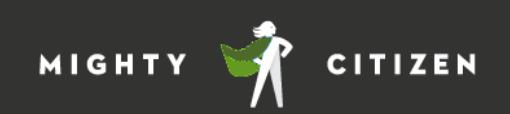

*Step One: Log In* 

Publisher Dashboard

1. Start at the Login Screen[: https://www.texasresourcereview.org/user/login](https://www.texasresourcereview.org/user/login) 

*Step Two: Add a Program* 

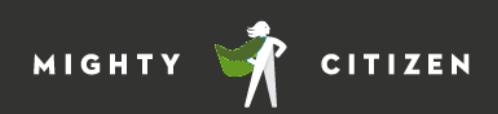

You'll need to add components

**before entering your correlations** 

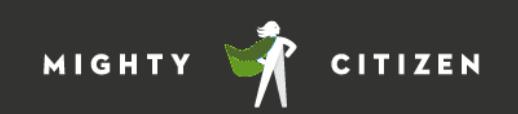

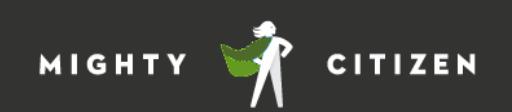

Add

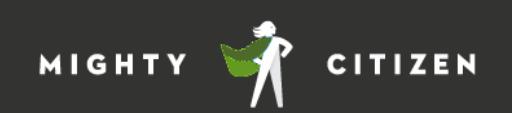

*Step Five: Submit for Review*